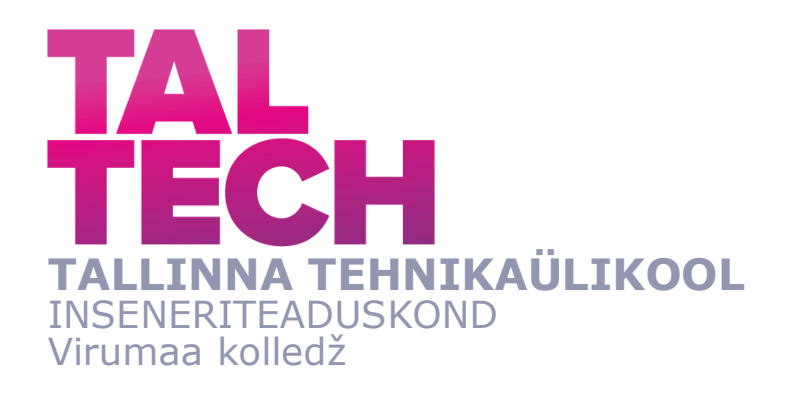

# **SEKUNDAARSETE MÕÕTESEADMETE MODERNISEERIMISE PROJEKT THE MODERNIZATION PROJECT OF SECONDARY MEASURING DEVICES**

TOOTMISE AUTOMATISEERIMISE ÕPPEKAVA LÕPUTÖÖ

Üliõpilane: Ilja Vassiljev Üliõpilaskood: 143210 Juhendaja: Sergei Pavlov, lektor

Kohtla-Järve, 2021

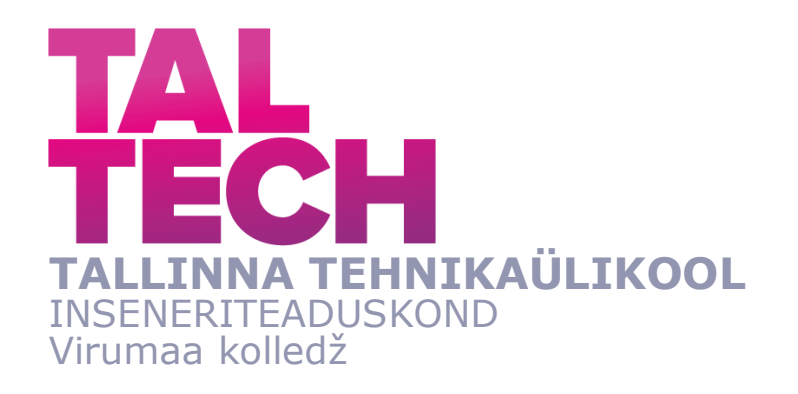

# **ПРОЕКТ МОДЕРНИЗАЦИИ ВТОРИЧНЫХ ПРИБОРОВ ИЗМЕРЕНИЙ**

АВТОМАТИЗАЦИЯ ПРОИЗВОДСТВ ЗАКЛЮЧИТЕЛЬНАЯ РАБОТА

Üliõpilane: Илья Вассильев Код студента: 143210 Руководитель: Сергей Павлов, лектор

Kohtla-Järve, 2021

# **AUTORIDEKLARATSIOON**

Olen koostanud lõputöö iseseisvalt.

Lõputöö alusel ei ole varem kutse- või teaduskraadi või inseneridiplomit taotletud. Kõik töö koostamisel kasutatud teiste autorite tööd, olulised seisukohad, kirjandusallikatest ja mujalt pärinevad andmed on viidatud.

"...." .................... 20......... Autor: ............................... / allkiri /

Töö vastab rakenduskõrgharidusõppe lõputööle/magistritööle esitatud nõuetele "...." .................... 20.........

Juhendaja: ..............................

/ allkiri /

Kaitsmisele lubatud "...." .................... 20.........

Kaitsmiskomisjoni esimees .............................................................................

/ nimi ja allkiri /

#### **Lihtlitsents lõputöö reprodutseerimiseks ja lõputöö üldsusele**  kättesaadavaks tegemiseks<sup>1</sup>

Mina Ilja Vassiljev (a*utori nimi*) (sünnikuupäev: 01.04.1996)

1. Annan Tallinna Tehnikaülikoolile tasuta loa (lihtlitsentsi) enda loodud teose sekundaarsete mõõteseadmete moderniseerimise projekt, mille juhendaja on Sergei Pavlov,

- 1.1reprodutseerimiseks lõputöö säilitamise ja elektroonse avaldamise eesmärgil, sh Tallinna Tehnikaülikooli raamatukogu digikogusse lisamise eesmärgil kuni autoriõiguse kehtivuse tähtaja lõppemiseni;
- 1.2 üldsusele kättesaadavaks tegemiseks Tallinna Tehnikaülikooli veebikeskkonna kaudu, sealhulgas Tallinna Tehnikaülikooli raamatukogu digikogu kaudu kuni autoriõiguse kehtivuse tähtaja lõppemiseni.
- 2. Olen teadlik, et käesoleva lihtlitsentsi punktis 1 nimetatud õigused jäävad alles ka autorile.
- 3. Kinnitan, et lihtlitsentsi andmisega ei rikuta teiste isikute intellektuaalomandi ega isikuandmete kaitse seadusest ning muudest õigusaktidest tulenevaid õigusi.

**¹***Lihtlitsents ei kehti juurdepääsupiirangu kehtivuse ajal, välja arvatud ülikooli õigus lõputööd reprodutseerida üksnes säilitamise eesmärgil.*

\_\_\_\_\_\_\_\_\_\_\_\_\_\_ (*allkiri*)

\_\_\_\_\_\_\_\_\_\_\_\_\_\_ (*kuupäev*)

# **TalTech Inseneriteaduskond Virumaa kolledž LÕPUTÖÖ ÜLESANNE**

#### **Üliõpilane**: Ilja Vassiljev, 143210 RDDR

Õppekava, peaeriala: RDDR08/14, tootmise automatiseerimine

Juhendaja(d): lektor Sergei Pavlov, sergei.pavlov@taltech.ee

Konsultant: Anton Laukonen, insener

Enefit Power, 53366043, anton.laukonen@enefit.ee

#### **Lõputöö teema**:

Проект модернизации вторичных приборов измерений

Eesti Elektrijaama sekundaarsete mõõteseadmete moderniseerimise projekt

The modernization project of secondary measuring devices at Eesti Power Plant

#### **Lõputöö põhieesmärk**:

1. Программирование и разработка человеко-машинного интерфейса PLC Unitronics Samba SM70 для замены стрелочных вторичных приборов измерения КП1Т на энергоблоках №3,4,6 ЭЭС.

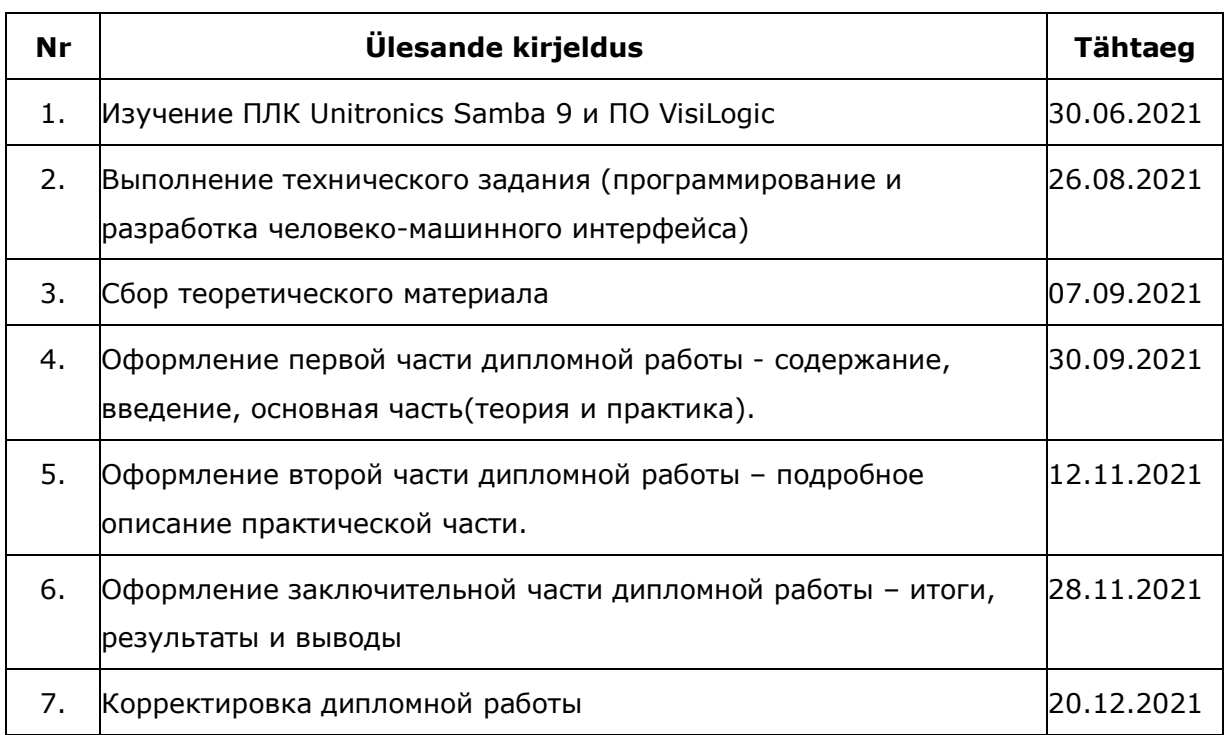

#### **Lõputöö etapid ja ajakava:**

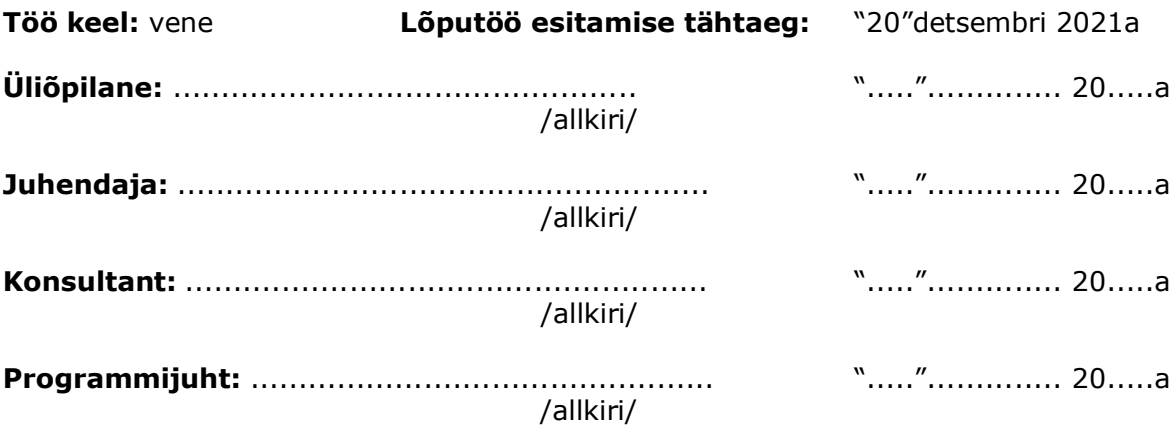

# СОДЕРЖАНИЕ

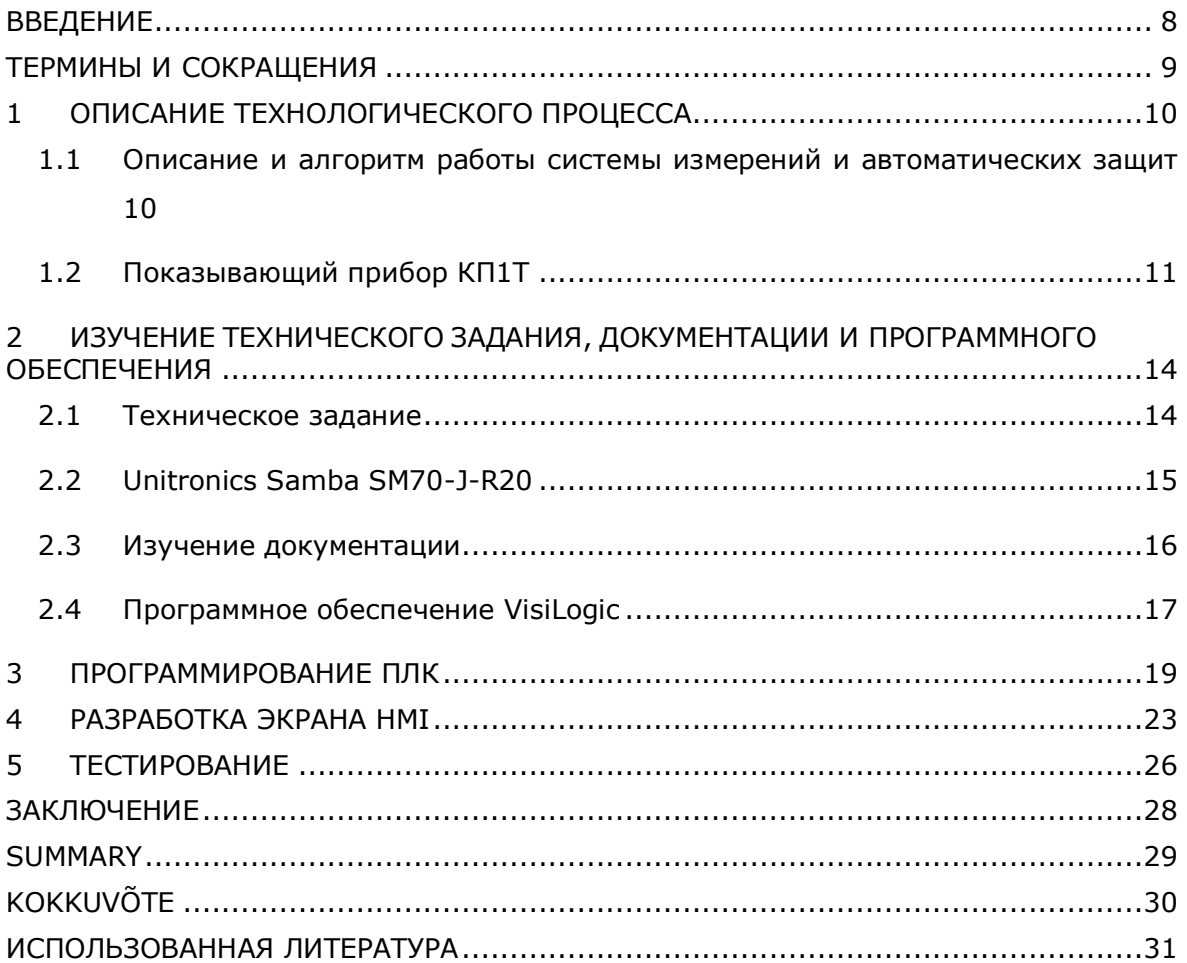

### <span id="page-7-0"></span>**ВВЕДЕНИЕ**

В 2017 году, предприятие Enefit Solution выполнила проект, в рамках которого, на блочных щитах управления №2,3 и местных щитах турбинного отделения №3,4,6 Эстонской электростанции были заменены вторичные приборы измерений модели КП1Т, участвующие в контурах измерений К-122А, Б, М-72, ГП-79М, М-20, М-72, ПУ-П18, так как данные показывающие приборы были сняты с производства. Для решения данной проблемы были выбраны современные приборы Unitronics Samba SM70, сочетающие программируемый логический контроллер и HMI-панель. В заключительной работе будет рассматриваться процесс разработки дизайна HMIпанелей и программирования контроллеров, в которых автор принимал непосредственное участие.

Участвующие в проекте предприятия являются частью концерна Eesti Energia, является крупнейшим производителем электроэнергии в Эстонии.

Enefit Power – предприятие по добыче сланца, производства электроэнергии, тепла и жидких видов топлив. Данному предприятию принадлежит оборудование Эстонской электростанции и идея проекта.

Enefit Solution – предприятие занимается обслуживанием и ремонтом электростанций, заводов масел, горнодобывающей техники, промышленного оборудования и т.п. Автор работы, в составе группы АСУТП данного предприятия, реализовал проект представленный в работе.

Цель работы – программирование и разработка человеко-машинного интерфейса ПЛК Unitronics Samba SM70 для замены стрелочных вторичных приборов измерения КП1Т на энергоблоках №3,4,6 ЭЭС.

Задачами работы для достижения данной цели являются:

- Изучение ТЗ, документации и ПО;
- Программирование контроллера;
- Разработка HMI-экранов.

# <span id="page-8-0"></span>**ТЕРМИНЫ И СОКРАЩЕНИЯ**

- ЭЭС Эстонская электростанция
- БЩУ блочный щит управления
- МЩТ местный щит турбины
- HMI человеко-машинный интерфейс (англ. Human-machine interface)

ПЛК – программируемый логический контроллер (англ. PLC – programmable logic controller).

- ПО программное обеспечение
- ТЗ техническое задание
- БД база данных
- ОС операционная система
- АЗ автоматическая защита

# <span id="page-9-0"></span>**1 ОПИСАНИЕ ТЕХНОЛОГИЧЕСКОГО ПРОЦЕССА**

# <span id="page-9-1"></span>**1.1 Описание и алгоритм работы системы измерений и автоматических защит**

На территории ЭЭС объектами измерений являются различные процессы и явления: уровень и давление в ёмкостях, температура, вес и химический состав веществ, скорость вращения исполнительных механизмов и т.д.

Измеряемые величины принимаются датчиками. С выходов датчиков поступают электрические сигналы. На всех контурах измерений, описываемых в работе, этим сигналом является аналоговый сигнал 4…20mA. Основной причиной использование аналогового сигнала является возраст описываемых контуров измерений, т.к. ЭЭС была построена в период между серединой шестидесятых и семидесятых годов двадцатого века, когда данный сигнал являлся наиболее распространённым. Так же описываемые контуры измерений не участвуют в регулировании, из-за чего не было произведено перехода на современные типы сигналов.

Далее сигнал напрямую приходит во вторичный прибор измерения. Их роль исполняли показывающие аналоговые приборы, одним из которых является описываемый в работе прибор КП1Т. Так как вторичные приборы измерений участвуют в схеме автоматических защит, они обладают встроенными выходными устройствами сигнализации. Значения, при которых возникал аварийный сигнал настраивались с помощью потенциометров, находящихся на приборах. При достижении уставки, с выходных контактов прибора сигнал проходит в электросхему автоматических защит.

Технологические защиты на энергоблоках ЭЭС являются автоматическими. Автоматические защиты предназначены для останова котлов, турбин, отключения отдельных вспомогательных механизмов в случаях, когда их дальнейшая работа грозит повреждениями оборудования или связана с опасностью для жизни обслуживающего персонала. Аварийная сигнализация, при которой должна работать АЗ, определяется величиной отклонения от нормы одного или нескольких параметров, характеризующих работу и состояние технологического оборудования. Действие каждой защиты сигнализируется на БЩУ при помощи светового табло. При этом фиксируется срабатывание каждой первой защиты для выяснения первопричины.

Через алгоритм измерения и срабатывания технологических защит ЭЭС, представленный на рисунке 1.1, осуществляется мониторинг параметров с возможностью участия в автоматических защитах. Это обеспечивает возможность

10

непрерывного контроля параметров и меры безопасности при возникновении неисправностей или аварийных ситуаций. [1][9]

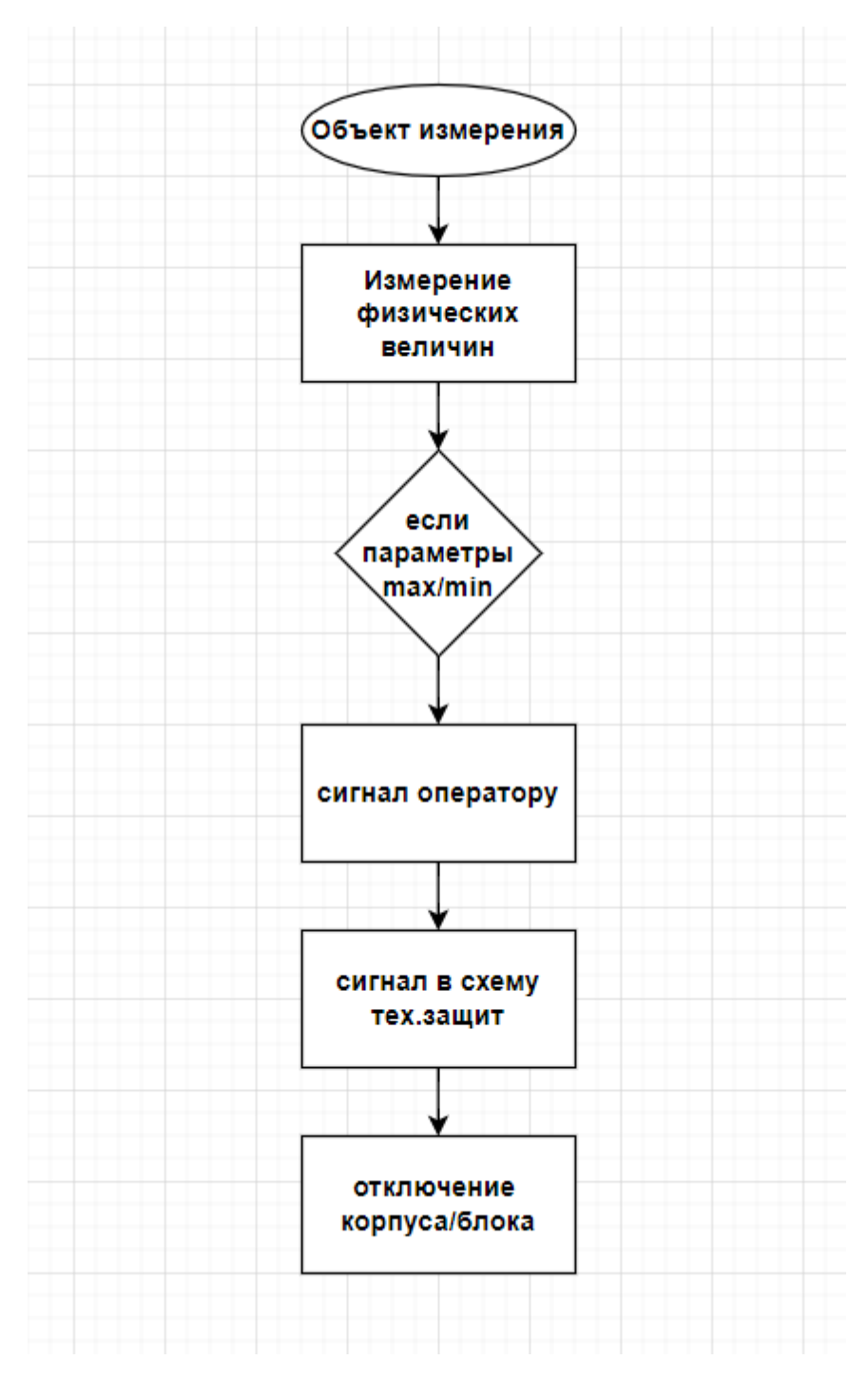

**Рисунок 1.1** Функциональная схема алгоритма измерения и срабатывания технологических защит ЭЭС

## <span id="page-10-0"></span>**1.2 Показывающий прибор КП1Т**

На протяжении многих лет в качестве вторичных приборов измерения использовался показывающий одноканальный прибор КП1Т. Данные приборы

широко применяются для измерения, сигнализации и регулирования параметров технологических процессов (температуры, давления, уровня, расхода и т.д.) в энергетике, металлургии, химической, нефтехимической, пищевой, целлюлознобумажной, нефтеперерабатывающей, ТЭЦ, ГРЭС и других отраслях промышленности.

В основу работы прибора положен принцип электромеханического следящего уравновешивания. На всех контурах измерения, упоминающихся в заключительной работе, использовался прибор исполнения КП1Т-2221, внешний вид которых, представлен на рисунке 1.2. [2]

Основные преимущества:

- Возможность использования всех видов широко применяемых входных сигналов – термопары, термопреобразователи сопротивления, мВ, В, мА;
- Наличие выходных устройств регулирования, сигнализации и преобразования входного сигнала в выходной токовый от 0-5В или от 4-20мА;
- Оснащение прибора светодиодной индикацией, указывающей включение прибора, обрыв датчика и выход контролируемого параметра за пределы уставок.

Со временем КП1Т был снят с производства и заменён аналогом КП1М, а резерв данных приборов иссякал, что ставило под угрозу дальнейшее оперативное обслуживание описываемых измерительных контуров. Так же данные приборы не стандартизированы международными, европейскими и эстонскими комиссиями, что также побудило инженерно-технический персонал Enefit Power отказаться от приборов данного производителя.

Основные недостатки:

- Снят с производства, поставив под угрозу своевременное пополнение резерва;
- Не соответствуют международным, европейским и эстонским стандартам (EVS-EN, ISO, EN, DIN);
- Отсутствие удобного изменения диапазона шкалы измерения.

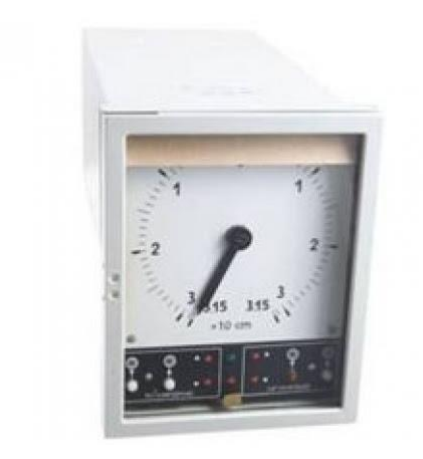

**Рисунок 1.2** Показывающий аналоговый прибор КП1Т[7]

# <span id="page-13-0"></span>**2 ИЗУЧЕНИЕ ТЕХНИЧЕСКОГО ЗАДАНИЯ, ДОКУМЕНТАЦИИ И ПРОГРАММНОГО ОБЕСПЕЧЕНИЯ**

Первым этапом в выполнении данного проекта стало изучение технического задания, ознакомление с прибором Samba, его ПО и теми возможностями, которые предлагает производитель.

### <span id="page-13-1"></span>**2.1 Техническое задание**

Для позиций ГП-79М, К-55А, К-55Б, К-122А, К-122Б, М-20, М-72, ПУ-П18:

- Написать программы для контроллеров Unitronics Samba, учитывая участие приборов в схеме технологических защит согласно таблице уставок 2.1;
- Разработать главный экран HMI в виде стрелочного показывающего прибора согласно таблице уставок 2.1;
- Разработать дополнительный экран HMI с увеличенным размером величины измерения согласно таблице уставок 2.1;
- На всех экранах HMI визуализировать аналог светодиодной индикации выхода параметров за пределы уставок согласно таблице уставок 2.1.

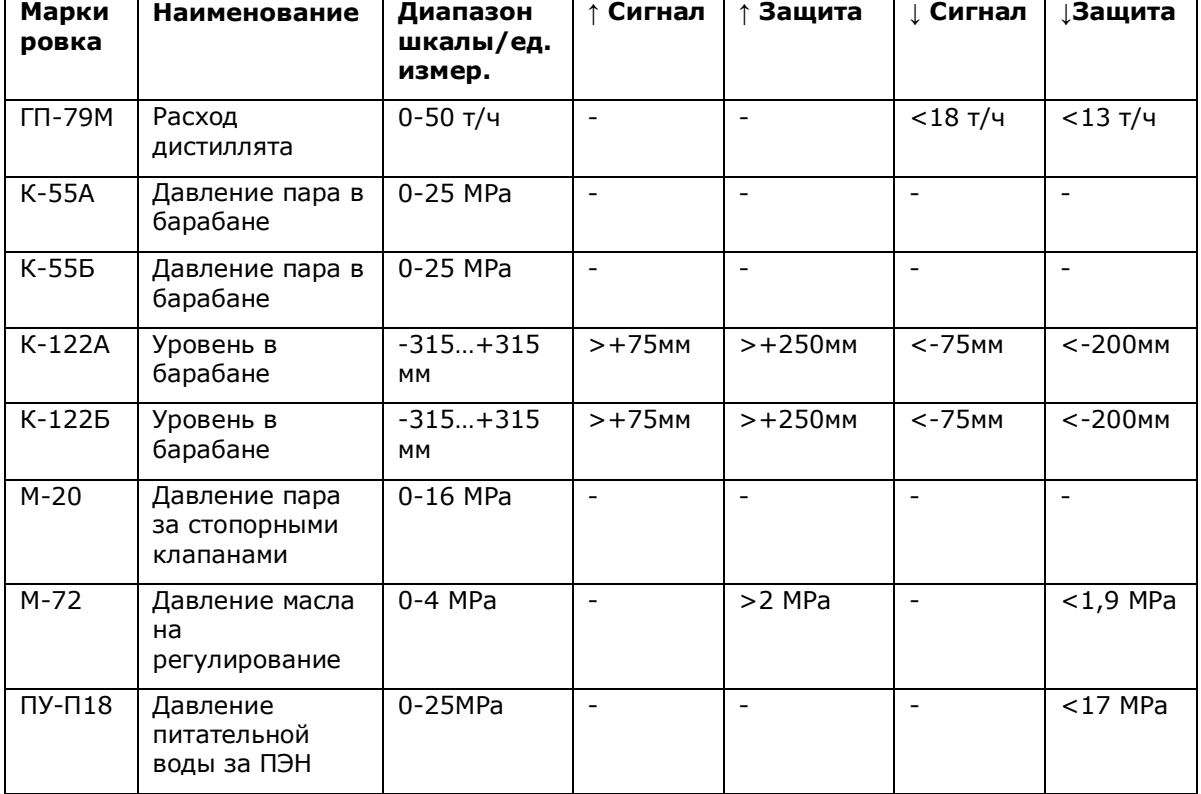

#### **Таблица 2.1** Таблица уставок

Это означало, что автору необходимо написать восемь программ для ПЛК и разработать шестнадцать экранов для HMI-панелей, применимых к двадцати четырём приборам Samba.

### <span id="page-14-0"></span>**2.2 Unitronics Samba SM70-J-R20**

В качестве альтернативы был выбран прибор Samba PLC+HMI SM70-J-R20 фирмы Unitronics, представленный на рисунке 2.3, который было решено использовать в качестве вторичного прибора измерения. После изучения рынка и проведения конкурса, данный прибор был выбран инженерно-техническим персоналом предприятия Enefit Power.

Главными мотивирующими факторами для использования прибора:

- 1. Возможность создания индивидуального экрана HMI, с учетом потребностей работников, эксплуатирующих данные приборы;
- 2. Многозадачность, позволяющая сохранить использование одной модели приборов для разных каналов измерения и управления;
- 3. Возможность оперативного внесения правок в случае изменений в технологическом процессе;
- 4. Присутствие стандартов IEC;
- 5. Экономический аспект;
- 6. Доступность приборов данной модели, а также усовершенствованных аналогов на рынке.

Основываясь на данных преимуществах, было принято решение создать пилотную версию проекта на основе данного прибора и протестировать его в полевых условиях.

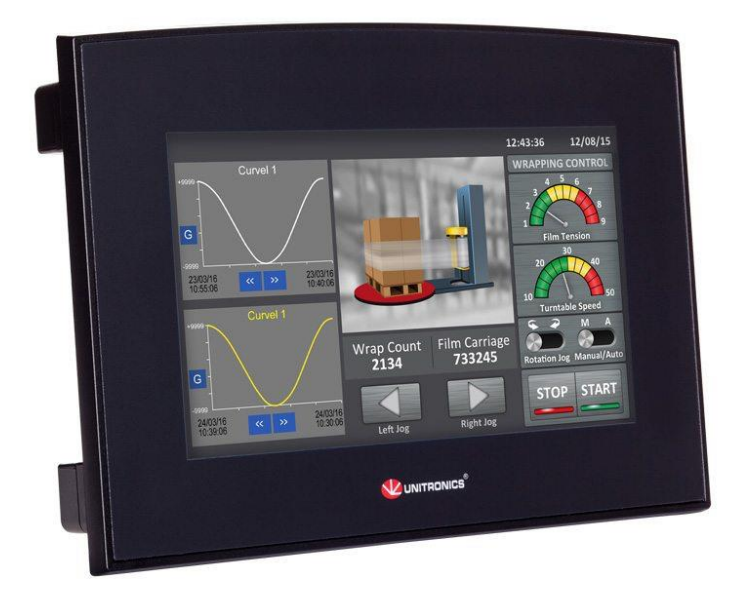

**Рисунок 2.3** Прибор Samba PLC+HMI SM70-J-R20[6]

#### <span id="page-15-0"></span>**2.3 Изучение документации**

После изучения технического задания, автору работы было необходимо ознакомиться с комплектацией прибора Samba и его документацией, чтобы учесть нюансы работы прибора.

В комплектацию входят:

- Прибор Samba SM70-J-R20 (1 шт.);
- Съёмные клеммные колодки I/O (2 шт.);
- USB кабель;
- Инструкция по установке;
- Техническая спецификация;
- Миниатюрный гальванический элемент питания 3V (батарейка);
- CD-диск с лицензионным ПО VisiLogic. [8]

Инструкция по установке включает в себя общее описание, содержание стандартного набора, предупреждающие символы и общие ограничения, экологические соображения, габариты и описание установки в панели, электропроводку, информацию о входах/выходах, источнике питания и коммуникационных портах. Основными пунктами особенностей работы контроллера, извлеченными для грамотной эксплуатации:

- Коммуникационный порт USB, который можно использовать для программирования, загрузки ОС и доступа к ПК. Преимущество данного порта в том, что с помощью него можно свободно программировать, тестировать и обслуживать ПЛК с любого доступного ПК или ноутбука;
- Описание и таблица настройки джамперов (входных перемычек). Функциональность ввода можно настроить следующим образом: 12 входов могут использоваться как цифровые входы. Они могут быть соединены в группе с помощью одной перемычки как npn или pnp. В соответствии с настройками перемычек и соответствующей разводкой:
	- o Входы 5 и 6 могут функционировать как цифровые или аналоговые входы;
	- o Если цифровые входы работают как npn, аналоговая опция недоступна;
	- o Вход 0 может работать как высокоскоростной счетчик, как часть датчика положения вала или как обычный цифровой вход;
	- o Вход 1 может работать либо как сброс счетчика, как обычный цифровой вход, либо как часть датчика положения вала;
	- o Если вход 0 установлен как высокоскоростной счетчик (без сброса), вход 1 может работать как обычный цифровой вход.

 Инструкция открытия и закрытия контроллера для установки и замены батарейки, а также настройки джамперов. [3]

Техническая спецификация включает в себя более подробную информацию о цифровых входах и выходах, аналоговых входах, графическом дисплее экрана, стандартизации и общие сведения, наиболее важные из которых представлены в таблице 2.2. [4]

| Напряжение питания | 24VDC                    |  |  |  |  |
|--------------------|--------------------------|--|--|--|--|
| Входы              | 12 цифровых входов       |  |  |  |  |
|                    | 2 аналоговых входа       |  |  |  |  |
| Выходы             | 8 цифровых выходов       |  |  |  |  |
| Тип дисплея        | LCD                      |  |  |  |  |
| Разрешение дисплея | 800х480 пикселей         |  |  |  |  |
| Размер дисплея     | 7"                       |  |  |  |  |
| Стандартизация     | Шок - IEC 60068-2-27     |  |  |  |  |
|                    | Вибрация - IEC 60068-2-6 |  |  |  |  |
| Macca              | 640 г, не более          |  |  |  |  |

**Таблица 2.2** Основные технические характеристики Unitronics Samba SM70-J-R20

Так же был изучен официальный веб-сайт компании Unitronics. На сайте можно найти инструкции по установке, техническую спецификацию, а также скачать последнюю версию ПО VisiLogic. Несмотря на то, что сайт разработан на английском, немецком, итальянском и русском языках, документация прилагается лишь на английском языке.

### <span id="page-16-0"></span>**2.4 Программное обеспечение VisiLogic**

Официальным программным обеспечением для программирования контроллеров и разработки HMI компании Unitronics является VisiLogic, разработанная специально для моделей Vision и Samba. VisiLogic предоставляет широкий спектр возможностей, таких как:

- Разработка приложений для ПЛК, HMI, частотных преобразователей и сервоприводов в одной среде программирования;
- Конфигурирование оборудования и коммуникаций;
- Установка модема и обмен данными;
- Тестирование и отладка программ;
- Инструменты удалённого доступа и управления данными.

ПО поддерживает 26 языков включая русский. Поддерживаемые ОС – Microsoft Windows, MacOS. Для удалённого доступа используется приложение Unitronics Remote Operator доступное для мобильных устройств на базе Android и iOS. [5]

Внешне, рабочий экран VisiLogic, показанный на рисунке 2.4, имеет множество сходств с ПО других компаний, от чего являтся дружелюбными для нового пользователя. С другой стороны, внешний вид ПО выглядит устаревшим и слегка перегруженным, но данная проблема легко решается за счёт широкого набора функций индивидуализации рабочих экранов.

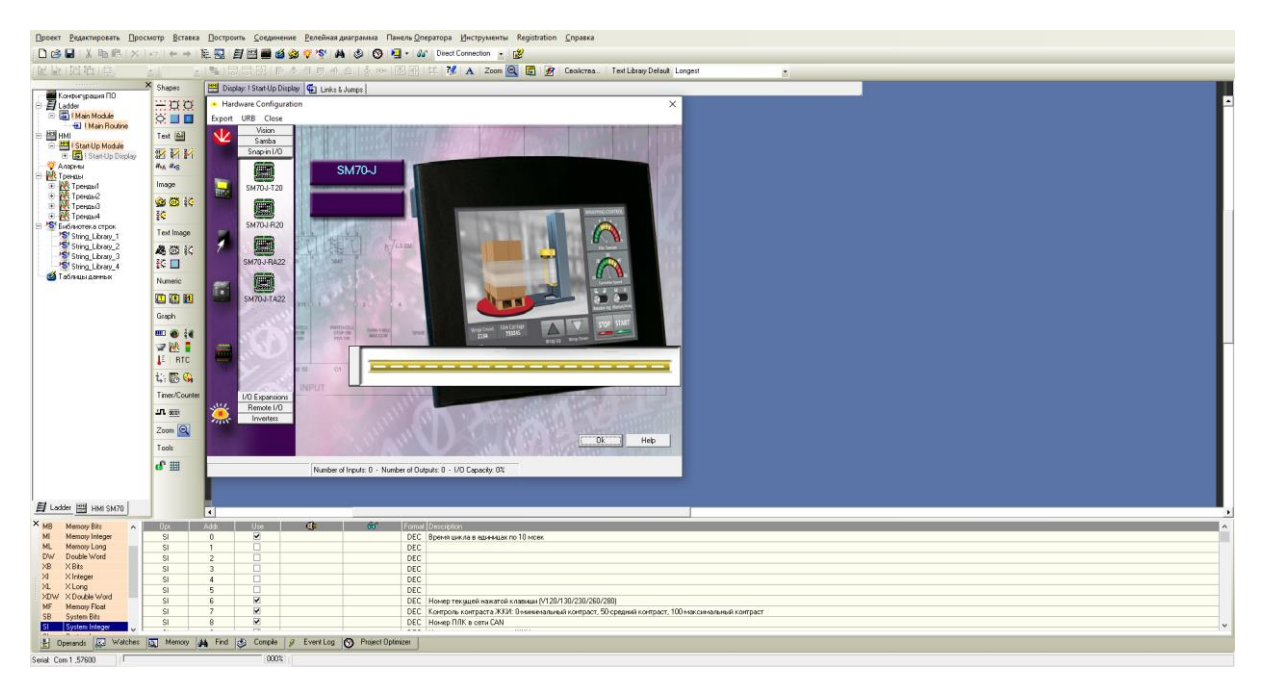

**Рисунок 2.4** Рабочий экран VisiLogic

По итогу изучения всех доступных материалов, автор работы определился со способами выполнения технического задания как по части программирования ПЛК, так и разработки HMI.

### <span id="page-18-0"></span>**3 ПРОГРАММИРОВАНИЕ ПЛК**

После изучения всех необходимых материалов начался следующий этап выполнения проекта – программирование ПЛК. Программирование производилось в программе VisiLogic разработанной компанией Unitronics специально для ПЛК моделей Vision и Samba. Большим преимуществом данного ПО является простота конфигурирования оборудования. Для конфигурации оборудования достаточно открыть стартовое окно, показанное на рисунке 3.5, выбрать модель ПЛК, тип входных сигналов, силу фильтрации сигнала, режим, тип операнды, её адрес и описание.

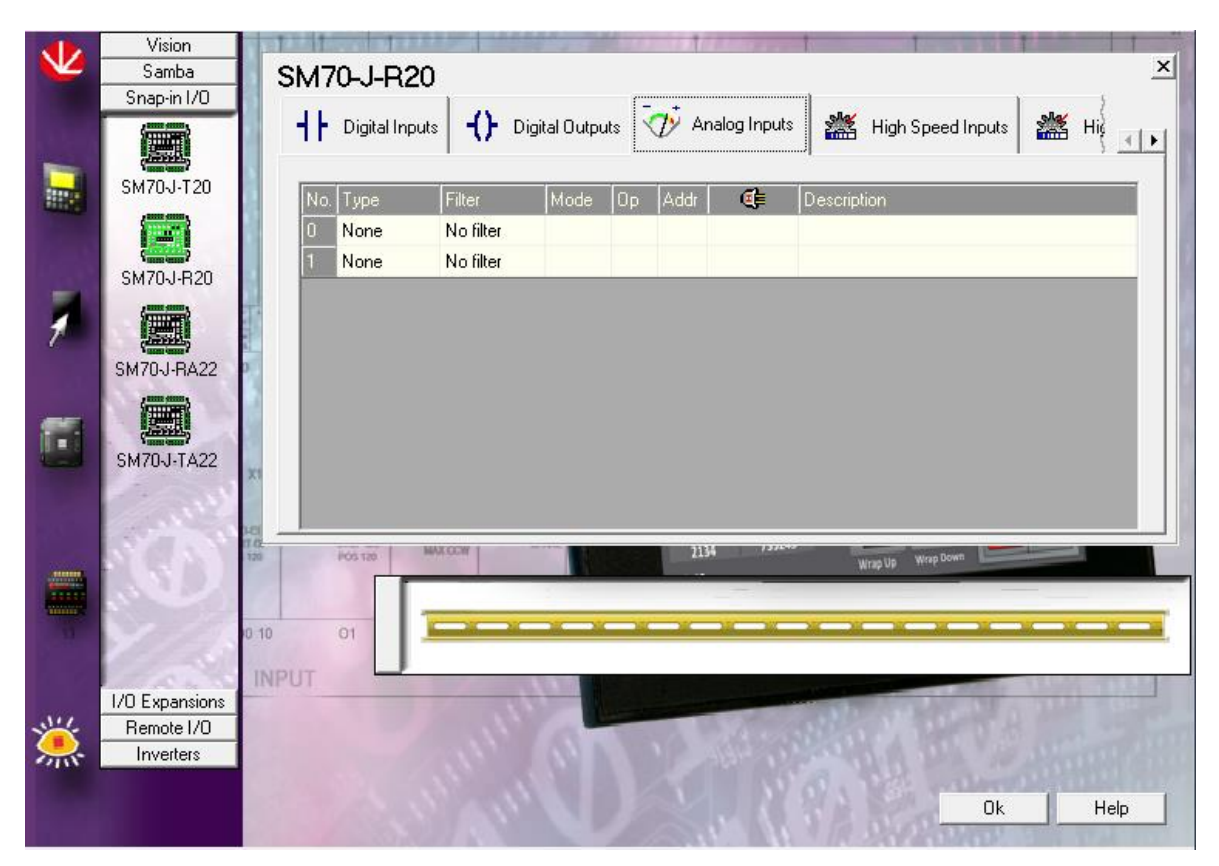

**Рисунок 3.5** Стартовое окно конфигурации

В качестве входного сигнала на всех участках измерений, описываемых в работе, является аналоговый сигнал 4…20мА. После выбора типа сигнала, наименования операнды, адреса и описания ПЛК был сконфигурирован и готов к загрузке программы.

Для программирования в среде VisiLogic потребовалось пропорционально привести значение входящего аналогового сигнала к реальной шкале измерений. Для этого в ПО присутствует математическая функция «Линеаризация», показанная на рисунке 3.6. В нем функции Х1 и Х2 отвечают за входной сигнал и выставляются автоматически, основываясь на конфигурации входящего сигнала. Y1,Y2 функции отвечают за пределы шкалы измерений. В случае измерительного

контура М-72 пределами являются 0-4МРа. Для отображения численного значения до сотых долей Y2=400 т.к. линеаризация производится над целыми числами, после чего преобразуется в настройках отображения на графическом элементе HMI как одно целое число и два числа после запятой. Функцией Х является операнда и адрес входящего аналогового сигнала, а функцией Y его цифровой вариант т.е. Х=MI3, а Y=MI103. Сигнал MI103, являющийся целочисленным типом данных и служащим для представления целых чисел, использовался напрямую для визуализации показаний, как в виде стрелочного прибора, так и в виде числа на главном и дополнительном экранах, а также для дальнейшей реализации технического задания.

|                                     |                                                                                                    | Params :   | Func. | Operand | Address |  | Format | IDescription.                       |
|-------------------------------------|----------------------------------------------------------------------------------------------------|------------|-------|---------|---------|--|--------|-------------------------------------|
| the contract of the contract of the | LINEAR.<br>the contract of the contract of the contract of the contract of the contract of the contract of the contract of |            |       | D#      | 2037    |  |        | DEC   Линеаризация: Значение X1 ;   |
| $MI$ 3                              | MI 103                                                                                                    |            |       | D#      |         |  | DEC    | Линеаризация: Значение Y1           |
| . <b>.</b><br>Linear                | Linear                                                                                                    |            |       | D#      | 1024    |  | DEC -  | Линеаризация: Значение X2           |
|                                     | .                                                                                                    |            | z     | D#      | 400     |  | DEC.   | Линеаризация: Значение Ү2           |
|                                     | .                                                                                                    |            |       | MI      |         |  | DEC.   | Linear conversion: X1 Value         |
|                                     | the contract of the contract of the contract of the contract of the contract of the contract of the contract of            | <b>OUT</b> |       | м       | 103     |  | DEC.   | Linear conversion: Y fresult) Value |
|                                     | .                                                                                                    |            |       |         |         |  |        |                                     |

**Рисунок 3.6** Функция линеаризации аналогового сигнала

Следующим пунктом стало исполнение индикации понижения и повышения параметров за рабочие уставки. В общий принцип передачи информации легло сочетание сравнительных функций А≤B, A≥B, A<B, A>B и базовых элементов Set/Reset. Рассмотрим программирование индикации на примере контура измерений К-122А, элементы программы которого представлены на рисунках 3.7 и 3.8. На данном контуре требовалось запрограммировать защитные уставки: аварийное понижение уровня в барабане -200мм и аварийное повышение уровня в барабане +250мм.

Для аварийного понижения уровня функция А≤B, где А является линеаризованным входящим сигналом MI103, а B константой -200 сравнивается и в случае если уравнение верно, сигнал проходит на базовый элемент Set с типом и адресом операнды MB3(Memory Bit). Данная цепь отвечает за загорание индикации и операнда MB3 будет привязана к графическому элементу. Для сброса индикации создана аналогичная цепь, отличием которой является изменение сравнительной функции с А≤B на А>B, a элемента Set на Reset.

20

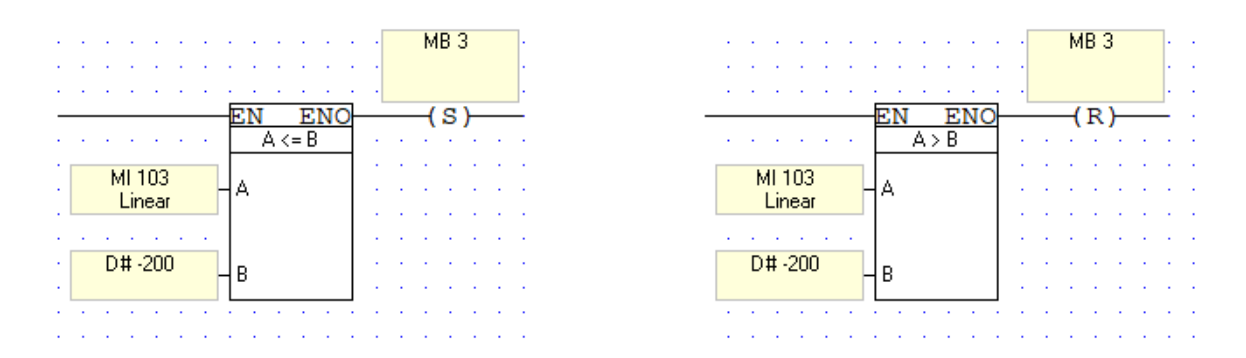

**Рисунок 3.7** Релейная логика «Сигнализация аварийного понижения уровня барабана котла»

Индикация аварийного повышения уровня, разработана аналогичным способом. Функция А≥B, где А является входящим сигналом MI103, а B константой +250 сравнивается и в случае если уравнение верно, сигнал проходит на базовый элемент Set с типом и изменённым адресом операнды MB4(Memory Bit), в дальнейшем привязанная к индикации повышенного уровня. Для сброса индикации создана аналогичная цепь, отличием которой является изменение сравнительной функции с А≥B на А<B, a элемента Set на Reset.

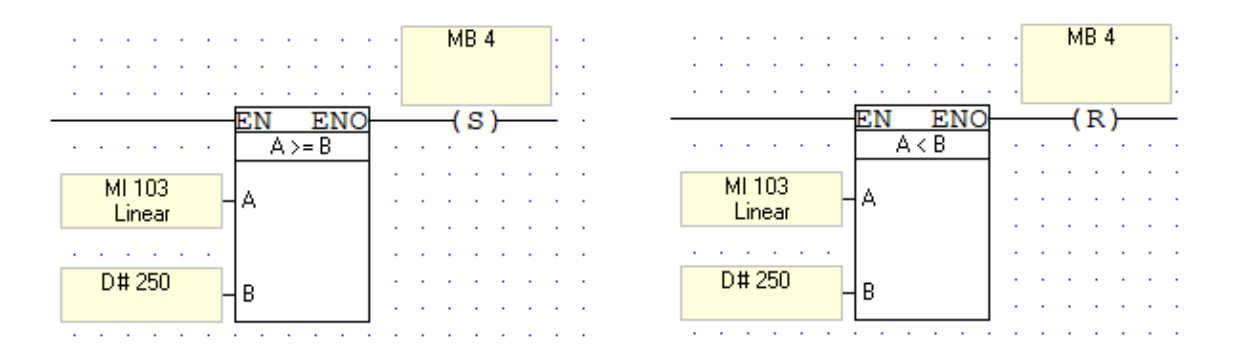

**Рисунок 3.8** Релейная логика «Сигнализация аварийного повышения уровня барабана котла»

Последним шагом была реализация выходного сигнала при выходе показаний за уставки для участия программы в схеме технологических защит. Так как для всех контуров измерений уже имелся код выхода показаний за пределы уставок, то для реализации выходного сигнала понадобилось лишь создание отдельной релейной логики, в которой ранее готовый внутренний сигнал с тэгом MB3, представленный в виде элемента нормально-разомкнутого контакта последовательно соединен с элементами катушек реле O4 и O5, как показано на рисунке 3.9. Для тэга MB4 осуществлено аналогичное последовательное соединение с элементами катушек реле О0 и О1. Это обеспечивает выход физического цифрового сигнала двухпроводного соединения для участия прибора в схеме технологических защит.

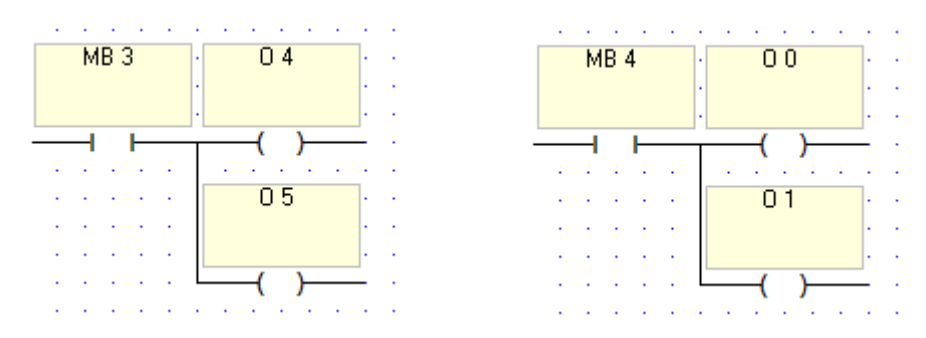

**Рисунок 3.9** Релейная логика «выход физического цифрового сигнала для участия прибора в схеме технологических защит»

С помощью данной программы были реализованы задачи по участию ПЛК в схеме технологических защит, а также условий разработки HMI-экрана.

#### <span id="page-22-0"></span>**4 РАЗРАБОТКА ЭКРАНА HMI**

После завершения написания программы для ПЛК остался последний этап разработки HMI экрана. Основным принципом, которого придерживался автор работы, это понимание пользователя в лице оперативного персонала ЭЭС и соблюдение всех требований со стороны заказчика.

Основным требованием технического задания по части разработки HMI было исполнение главного экрана в виде аналогового показывающего прибора на подобие КП1Т. Данное требование было обусловлено тем, что на блочном щите управления находится около 100 показывающих приборов, большая часть из которых отображает показания в виде чисел. Из-за этого представить показания в аналоговом виде являлось более эргономичным решением данной проблемы. Для того чтобы реализовать такой вид, потребовалось изучить особенности шкалы прибора КП1Т, чтобы лучше понять, как можно улучшить данную шкалу. Так как этот элемент является наиважнейшим, то размещен он был по центру экрана максимально крупным размером. Размеры и форма показывающей части приборов сильно отличалась, что заставило изменить дизайн с почти закольцованной шкалы до полукруглой. Так же было решено, что на шкалу требуется нанести цветовую расцветку согласно таблицы уставок, тем самым, выделив рабочий, предаварийный и аварийный диапазон показаний. Одной из проблем с которой столкнулись разработчики, было неудобство нумерации делений шкалы. В доступные функции входили возможности определения количества больших и маленьких делений, их расположения на шкале, толщина и размер линий. Большие деления пронумерованы стандартно и возможность убрать или изменить нумерацию поверх анимированного элемента вручную отсутствует. Из-за этого невозможно было промаркировать границы пределов измерений. Данную проблему решили увеличением шкалы, выделением диапазонов более яркими цветами и логичной пропорциональной нумерацией, например, при шкале 0…50 отмечать числом каждые 10 единиц. Для передачи показаний к шкале был привязан тэг MI103. Пример финального варианта аналогового отображения параметров представлен на рисунке 4.10.

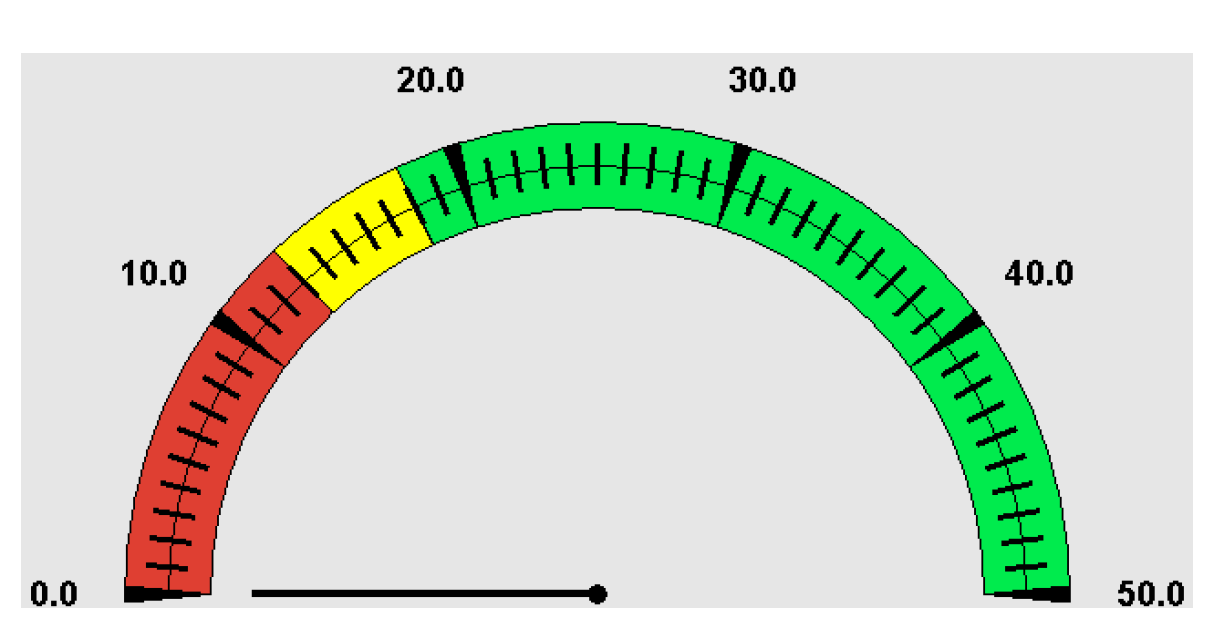

**Рисунок 4.10** Пример финального варианта стрелочной шкалы

Вторым важным пунктом в разработке экрана HMI было исполнение аналога светодиодной индикации выхода параметров за уставки согласно таблице уставок. Для каждого контура измерений было решено индивидуально выбрать наиболее важные пределы измерений. Таким образом было решено, что для контуров измерений К-122А, Б выполнить индикацию аварийно-высокого и низкого уровней в барабане котла. Для контуров измерений ГП-79М, М-72, ПУ-П18 выполнить индикацию предаварийного и аварийного выхода параметров за рабочие пределы, как показано на рисунке 4.11. Для работы индикации, тэги, отвечающие за выход параметров за уставки, были привязаны к графическим элементам сигнализаций.

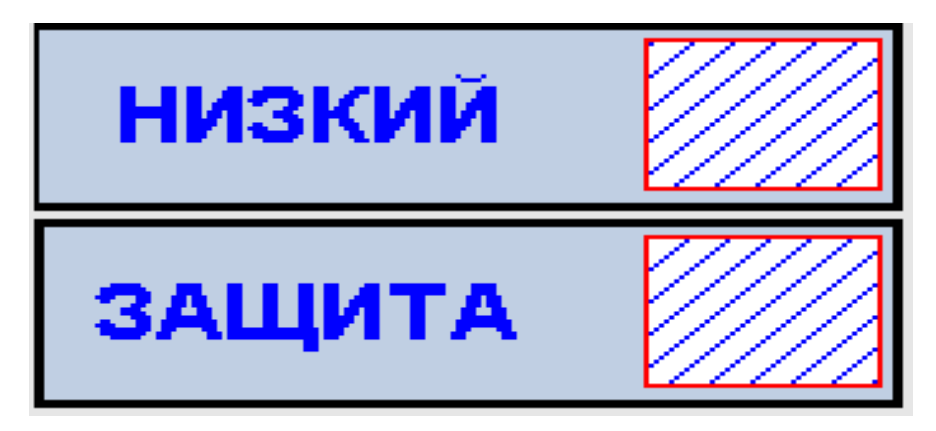

**Рисунок 4.11** Пример финального варианта визуализации индикации

Так же для главного экрана было предусмотрено поле для отображения показаний в числовом виде с единицами измерения, название контура измерений с маркировкой, кнопкой перехода на дополнительный экран.

Главным отличием дополнительного экрана от главного является увеличенное отображение показаний в числовом виде. Для повышения информативности дополнительного экрана, рядом с наименованием индикации были добавлены пределы выхода параметров, однако количество индикаций было решено оставить идентичным главному экрану, чтобы не создавать путаницы при оперативном использовании двух экранов.

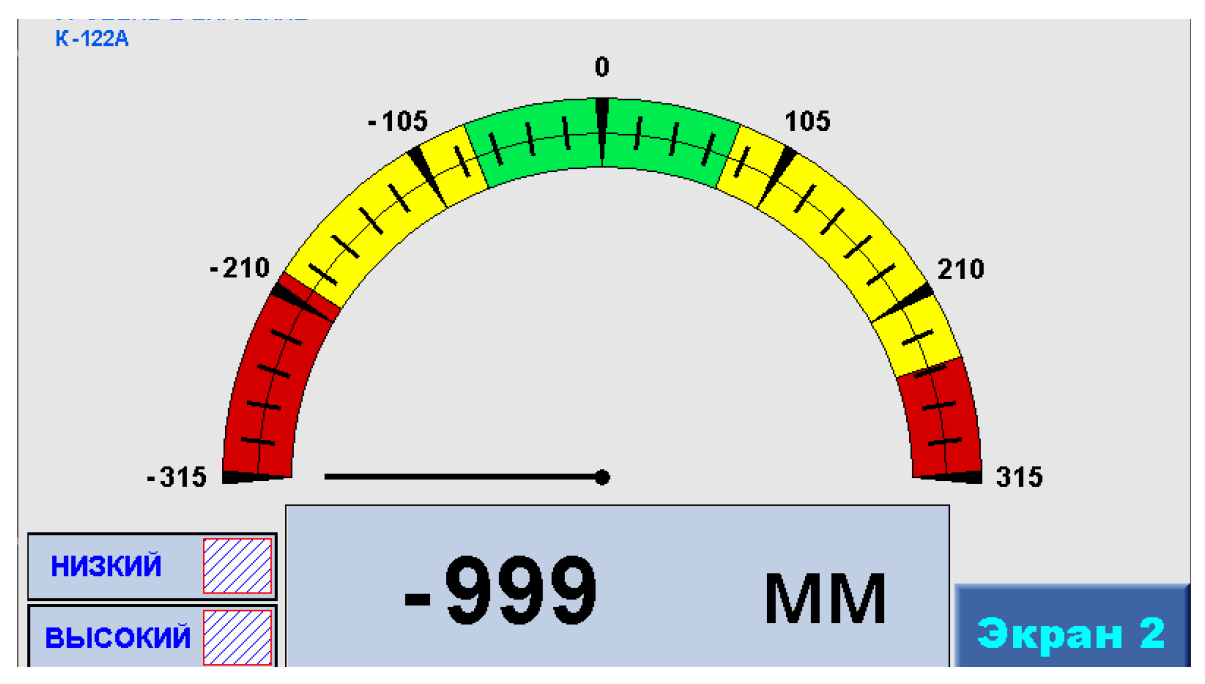

**Рисунок 4.12** Пример финального варианта главного экрана

После представления готовых вариантов экранов HMI, представленных на рисунках 4.12 и 4.13, и получения обратной связи от заказчика были внесены различные коррективы, такие как размеры и формы шрифтов, изменение языка единиц измерения и расположение графических элементов. При утверждении финального варианта дизайнов HMI были соблюдены все пожелания заказчика.

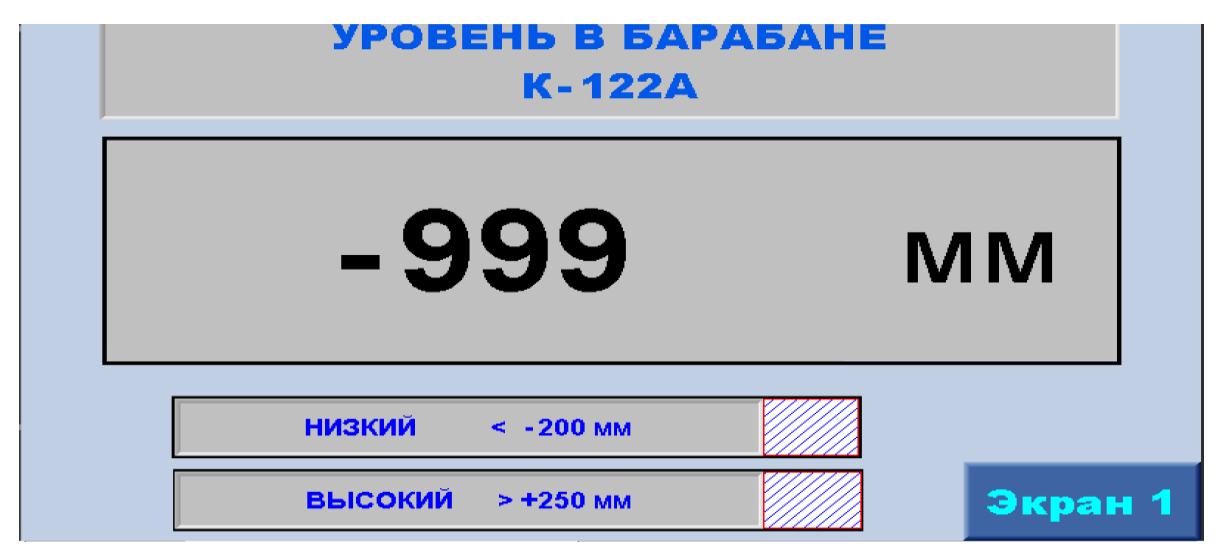

**Рисунок 4.13** Пример финального варианта дополнительного экрана

#### <span id="page-25-0"></span>**5 ТЕСТИРОВАНИЕ**

Для того чтобы передать запрограммированные приборы ремонтной группе, отвечающей за их монтаж в панели управления, было необходимо протестировать работу программы и HMI экрана в лабораторных условиях.

Для проверки работы мониторинга параметров требовалось имитировать приходящий в прибор Samba входной сигнал. Данное условие было выполнено с помощью имеющегося в лаборатории калибратора электрических сигналов MIC10, используемого для имитации сигналов и проверки технологических защит. Одной из функций калибратора MIC10 является генерация электрического сигнала 4…20mA. Источник питания для прибора Samba не потребовался т.к. имеет возможность получать питание через USB-кабель, по которому загружалась программа. Верное отображение параметров проверялось пошаговым малым изменением входящей величины тока 4…20 mA с шагом в 0,01 mA, при котором замечаний в работе программы не наблюдалось. Далее токовый сигнал задавался более крупными «скачками» в случайном порядке, задавая величину тока целыми числами. В данном случае была обнаружена проблема, связанная с HMI экраном.

*Проблема:* При быстром изменении входящего сигнала 4…20mA с шагом в 1mA с интервалом более двух раз в секунду, «стрелка» на главном экране HMI начинала сбоить. Отражалось это как в виде исчезновения указателя на шкале стрелочного графического элемента, так и раздвоением стрелки, где одна из частей «зависала» на неактуальном шаге, а новая стрелка отображала актуальную информацию поверх первой.

*Решение:* Так как графические элементы служат в качестве визуализации показаний, было решено замедлить частоту опроса стрелочного индикатора, дополнив написанную программу ПЛК. Для этого был выставлен элемент «нормально-разомкнутый контакт» с таймером в две секунды TD0, который был соединён с функцией STORE передающей информацию с тэга MI103 на MI104, как показано на рисунке 5.14. Стабильное обновление данных было реализовано с помощью сочетания нормально-замкнутого контакта с прямой катушкой TD0. Далее тэг MI104 был привязан к стрелочному индикатору на главном экране HMI. Так же для главного экрана ранее было предусмотрено поле для отображения показаний в числовом виде, что обеспечило дополнительную возможность мониторинга показаний в случае возникновения подобной неполадки.

26

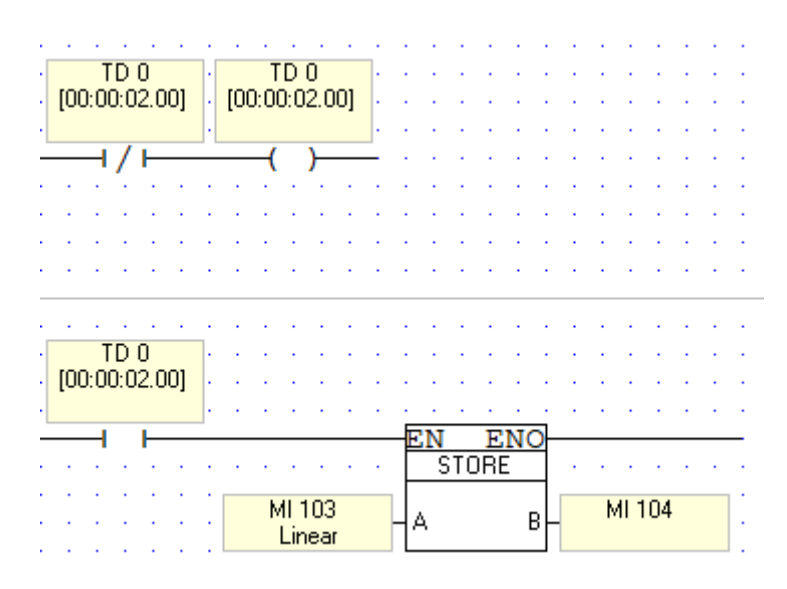

**Рисунок 5.14** Код замедления частоты опроса

После тестирования работы программы и HMI теми же способами, проблема была решена и более не возникала. На этом выполнение проекта автором работы можно было считать завершённым.

## <span id="page-27-0"></span>**ЗАКЛЮЧЕНИЕ**

Целью данной работы являлась программирование контроллера и разработка HMI прибора Unitronics PLC+HMI Samba для замены снятых с производства показывающих приборов КП1Т.

В ходе выполнения проекта автором была изучена существующая измерительная система, произведена подготовительная работа для реализации работы прибора Samba по аналогии с прибором КП1Т, учитывая преимущества и недостатки каждого.

Важнейшими этапами работы являлись программирование ПЛК и разработка HMI, в ходе которых потребовалось изучить документацию и программное обеспечение, написать восемь программ для ПЛК и разработать восемь HMI-экранов для использования приборов Samba в качестве вторичных приборов измерений на восьми различных контурах измерений.

Разработанный проект введен в эксплуатацию в июле 2017 года и на момент декабря 2021 года не был задокументирован ни один дефект, связанный с работой приборов Samba.

Данная работа может быть использована для схожих проектов по замене вторичных приборов измерений на других участках Enefit Power.

## <span id="page-28-0"></span>**SUMMARY**

Enefit Solution was commissioned to carry out a project for the modernization of secondary measuring devices, as the existing devices were outdated and out of production. Because of this, the prompt elimination of defects in important measuring circuits of the Estonian Power Plant was at risk. For this, it was decided to replace them with modern Unitronics Samba SM70 devices, which combine a programmable logic controller and an HMI-display. Final work discusses the process of programming PLC and the development of HMI-screens.

The purpose of this work is PLC programming and HMI-screens development for Unitronics Samba SM70. To achieve the goal, the technical task, the device, documentations and software were studied, on the basis of which the programs for the PLC were written and HMI-screen designs were developed.

At the moment, the described project has been put into operation and works since July 2017 without detected faults.

This work can be used for similar projects of replacing secondary measuring devices at other Enefit Power plants.

# <span id="page-29-0"></span>**KOKKUVÕTE**

Ettevõtte Enefit Solution telliti sekundaarsete mõõtevahendite kaasajastamise projekt, kuna olemasolevad mõõtevahendid olid vananenud ja tootmisest väljas. Selle eest oli ohus Eesti elektrijaama oluliste mõõtevahelate rikete kiire lahendamine. Selleks otsustati need asendada kaasaegsete Unitronics Samba SM70 seadmetega, mis ühendavad PLC ja HMI-kuva. Lõputöös käsitletakse PLC programmeerimise protsessi ja HMI-ekraanide arendamine.

Selle töö eesmärk on Unitronics Samba SM70 PLC programmeerimine ja HMIekraanide arendamine. Eesmärgi saavutamiseks uuriti tehnilist ülesannet, seadet, dokumentatsiooni ja tarkvara, mille põhjal kirjutati programmid PLC-le ning töötati välja HMI-ekraani kujundused.

Hetkel on kirjeldatud projekt kasutusele võetud ja töötab juulist 2017 ilma avastatud riketeta.

Seda tööd saab kasutada sarnaste sekundaarsete mõõteseadmete väljavahetamise projektide jaoks teistes Enefiti elekrijaama jaoskonnades.

# <span id="page-30-0"></span>**ИСПОЛЬЗОВАННАЯ ЛИТЕРАТУРА**

- 1. Обобщенные структурные схемы процессов измерения и контроля [http://www.myshared.ru/slide/643189/\(](http://www.myshared.ru/slide/643189/)19.10.2021)
- 2. Показывающие аналоговые приборы КП1Т [http://www.rospriborkomplekt.ru/ind](http://www.rospriborkomplekt.ru/index103013.htm) [ex103013.htm\(](http://www.rospriborkomplekt.ru/index103013.htm)26.10.2021)
- 3. Инструкция по установке Unitronics Samba SM70-J-R20 [https://www.unitronicsplc.com/wp-content/uploads/2015/12/SMXX-J-](https://www.unitronicsplc.com/wp-content/uploads/2015/12/SMXX-J-T20_R20_DOC17015-A4_02-15.pdf)[T20\\_R20\\_DOC17015-A4\\_02-15.pdf\(](https://www.unitronicsplc.com/wp-content/uploads/2015/12/SMXX-J-T20_R20_DOC17015-A4_02-15.pdf)17.11.2021)
- 4. Техническая спецификация Unitronics Samba SM70-J-R20 [https://www.unitronicsplc.com/wp-content/uploads/2015/12/SMXX-J-R20\\_TECH-](https://www.unitronicsplc.com/wp-content/uploads/2015/12/SMXX-J-R20_TECH-SPEC_02-153.pdf)[SPEC\\_02-153.pdf\(](https://www.unitronicsplc.com/wp-content/uploads/2015/12/SMXX-J-R20_TECH-SPEC_02-153.pdf)17.11.2021)
- 5. Программное обеспечение VisiLogic [https://www.unitronicsplc.com/software](https://www.unitronicsplc.com/software-visilogic-for-programmable-controllers/)[visilogic-for-programmable-controllers/\(](https://www.unitronicsplc.com/software-visilogic-for-programmable-controllers/)17.11.2021)
- 6. PLC+HMI Unitronics Samba SM70-J-R20 [https://www.unitronicsplc.com/samba](https://www.unitronicsplc.com/samba-series-samba7/)[series-samba7/\(](https://www.unitronicsplc.com/samba-series-samba7/)08.12.2021
- 7. Показывающий аналоговый прибор КП1Т [http://usk.ua/indik\\_analo\\_bar\\_otob\\_3.](http://usk.ua/indik_analo_bar_otob_3.html) [html\(](http://usk.ua/indik_analo_bar_otob_3.html)08.12.2021)
- 8. Комплектация PLC+HMI Unitronics Samba SM70-J-R20 [https://www.unitronics.ru/samba-series-programmable-controllers/\(](https://www.unitronics.ru/samba-series-programmable-controllers/)08.12.2021)
- 9. Разработка алгоритма управления [https://studopedia.net/5\\_56970\\_razrabotka](https://studopedia.net/5_56970_razrabotka-algoritma-upravleniya.html)[algoritma-upravleniya.html\(](https://studopedia.net/5_56970_razrabotka-algoritma-upravleniya.html)22.12.2021)